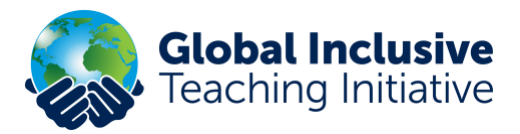

# **Getting started on GITI – Existing IFIP Members**

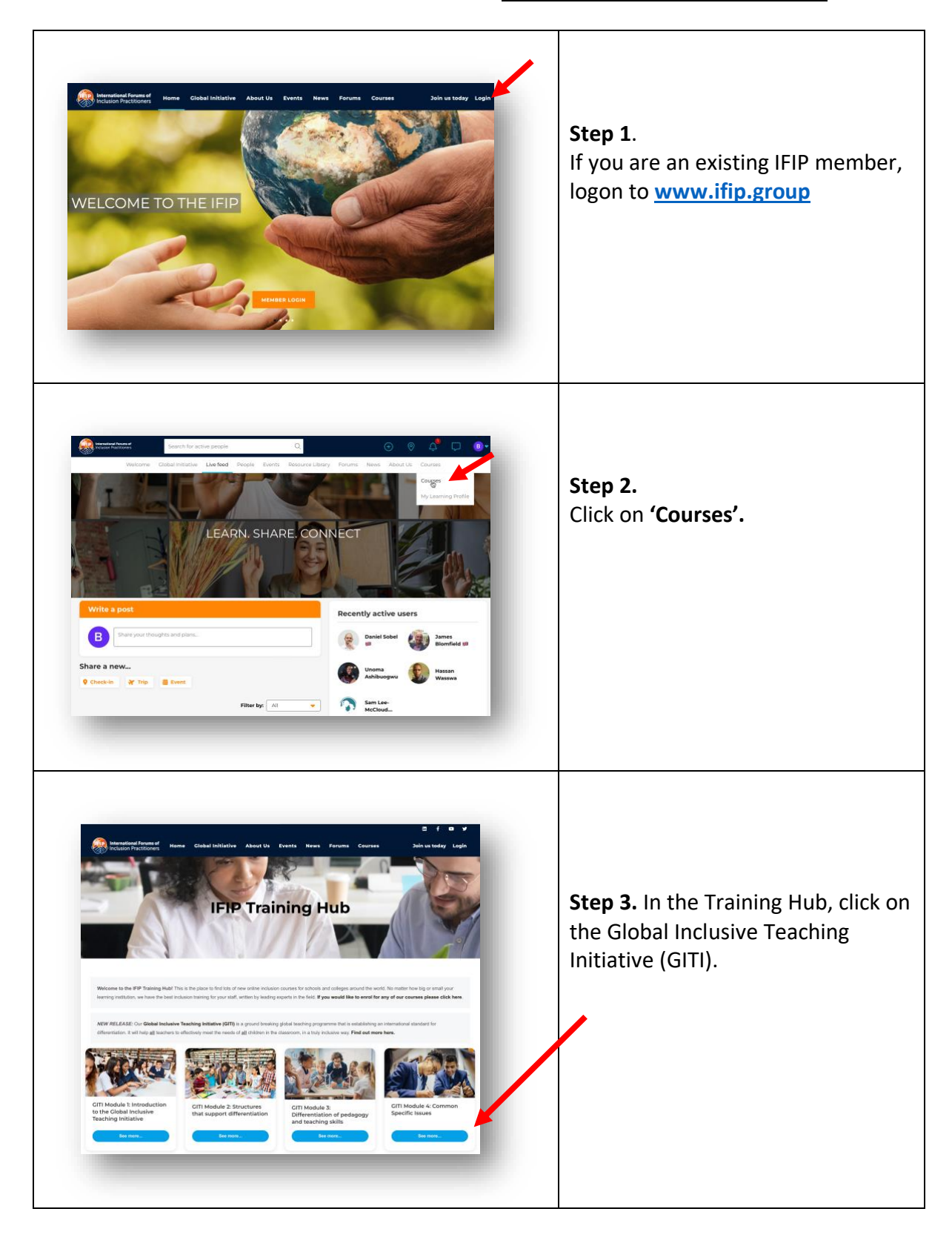

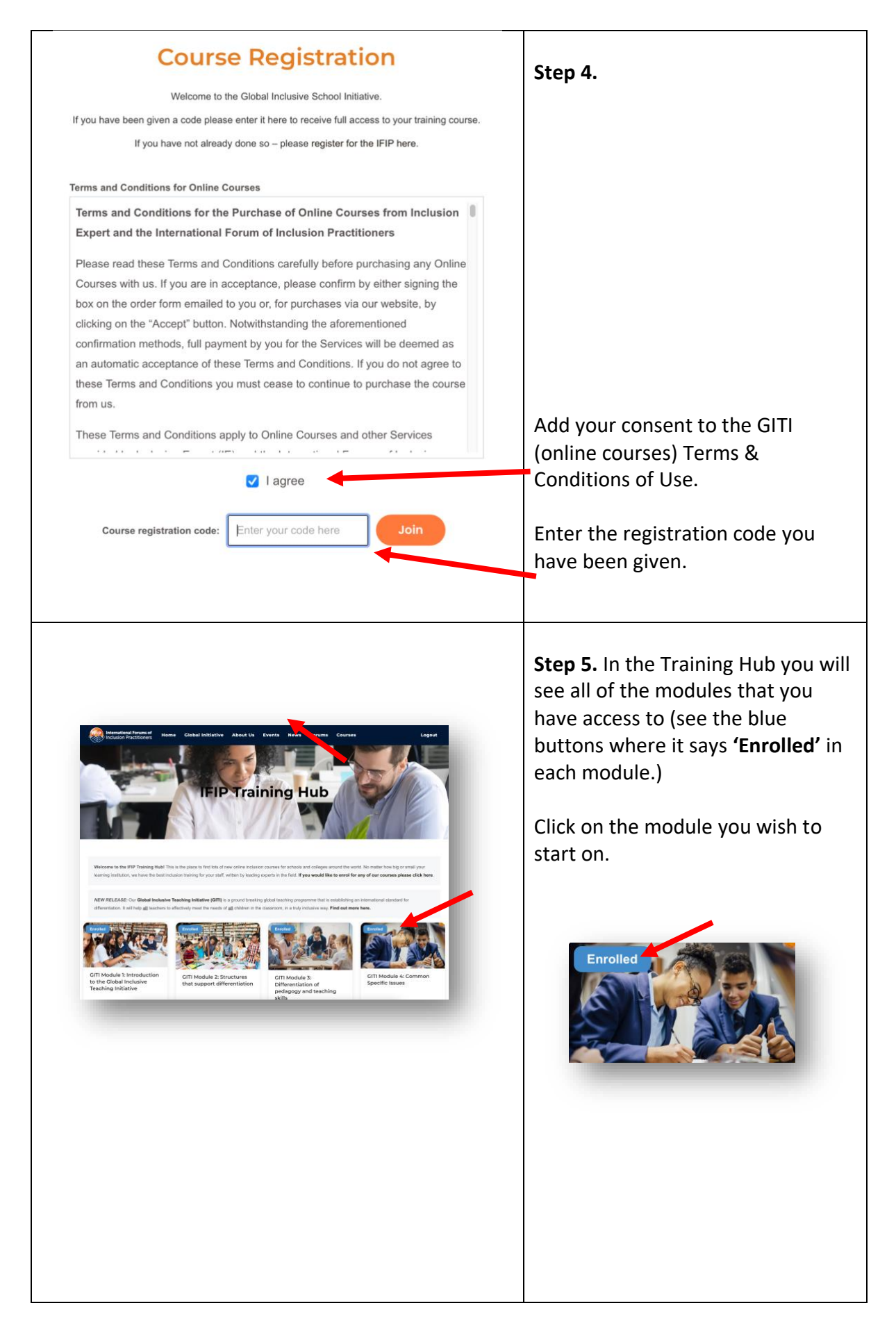

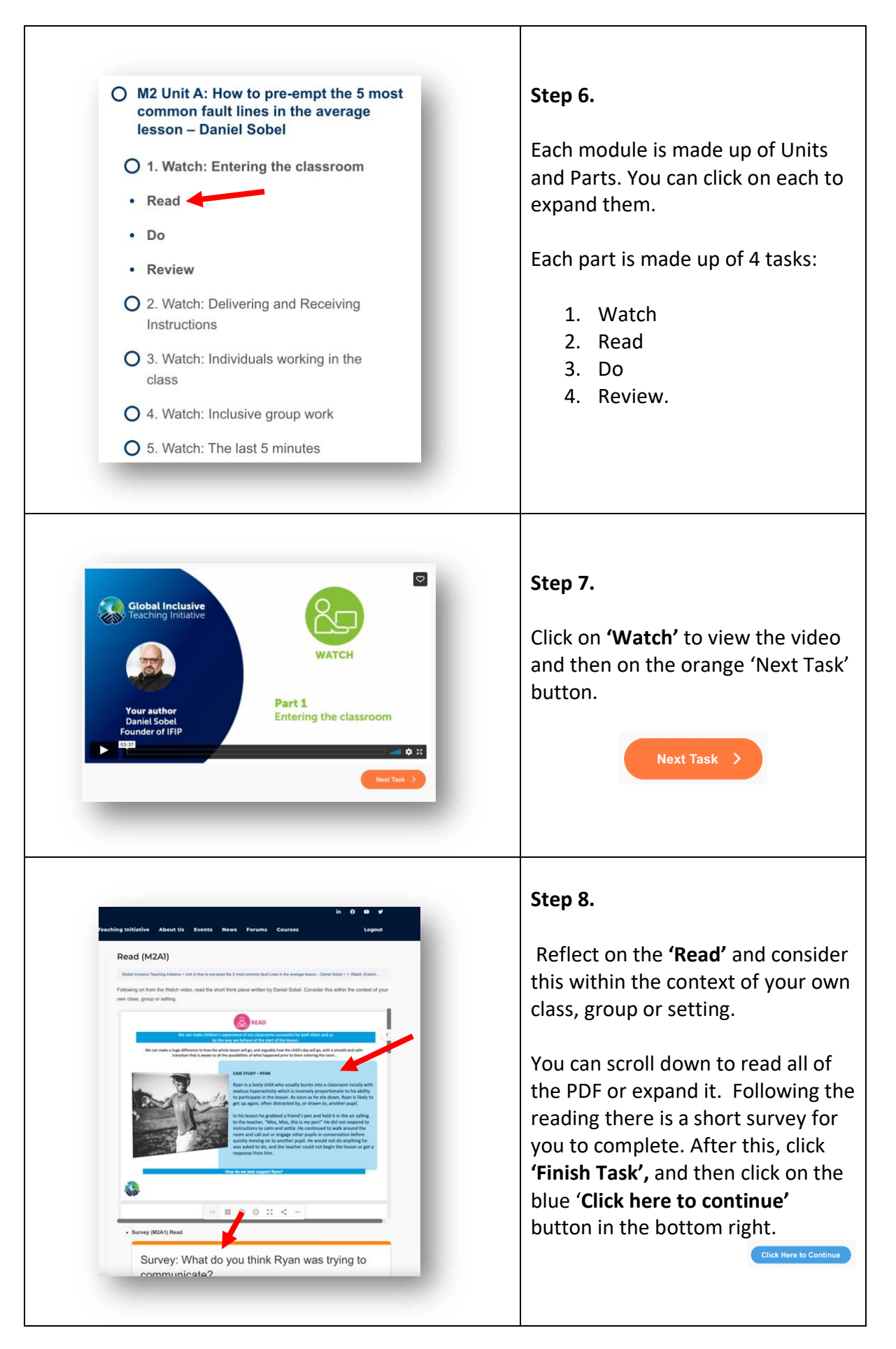

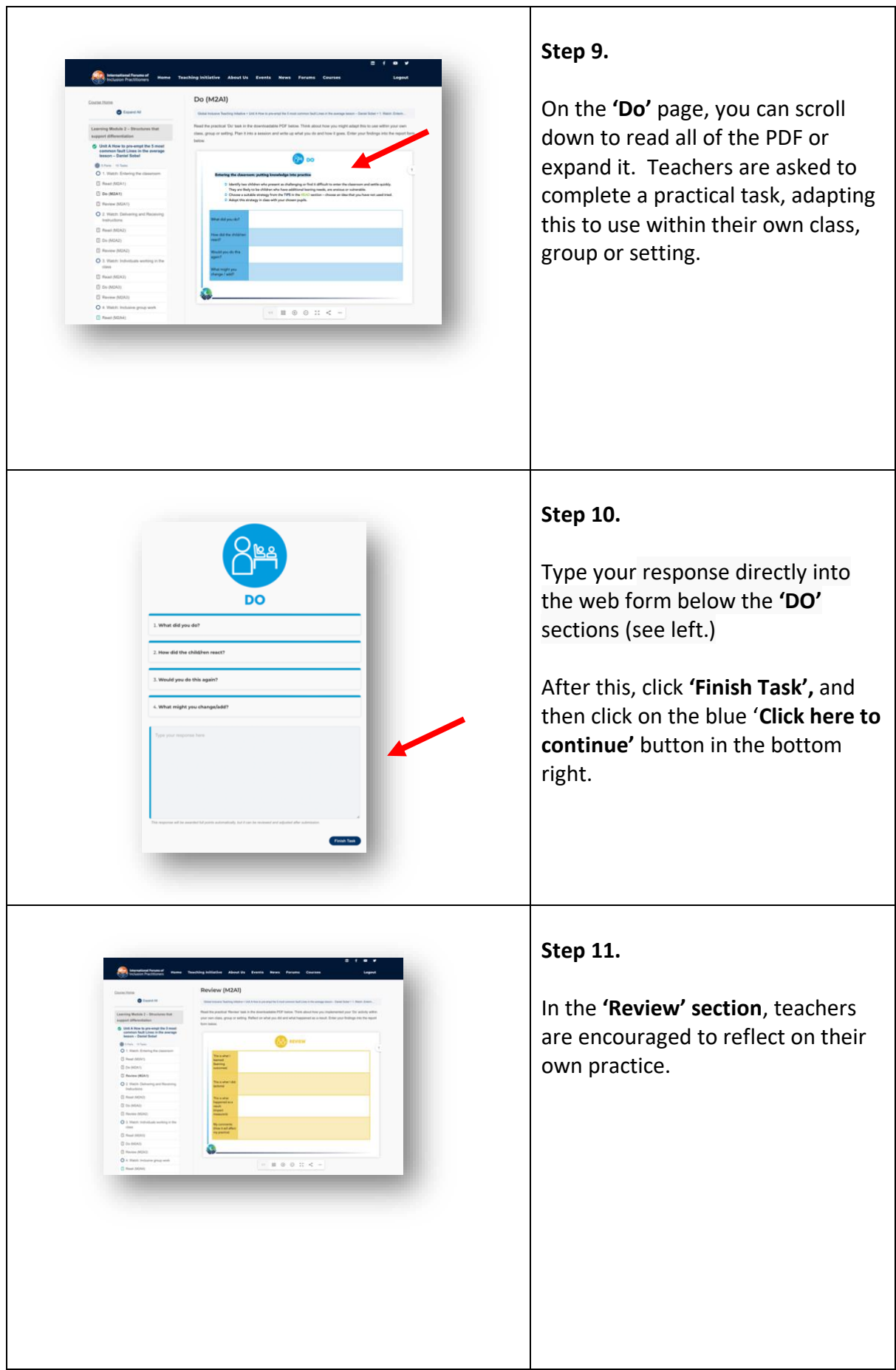

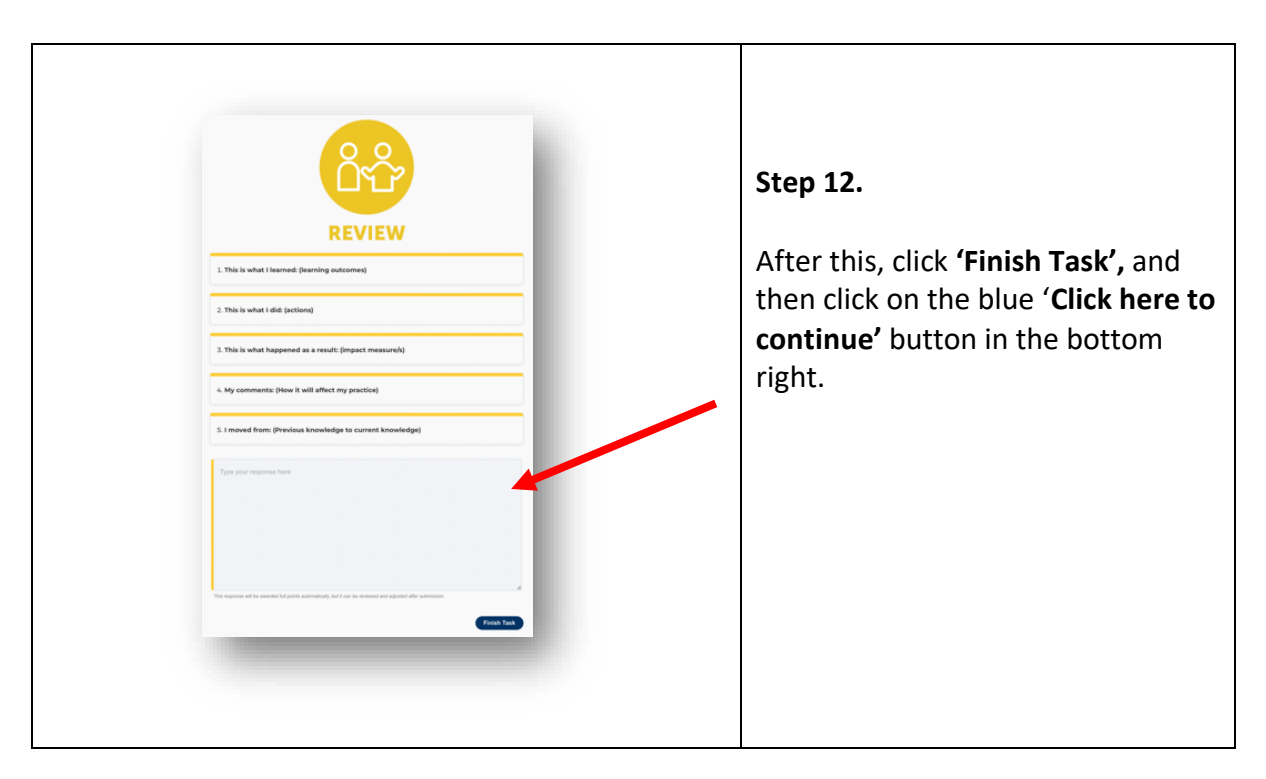

#### **Progress**

Units and parts that you have completed turn green.

The progress bar displays progress on unit pages.

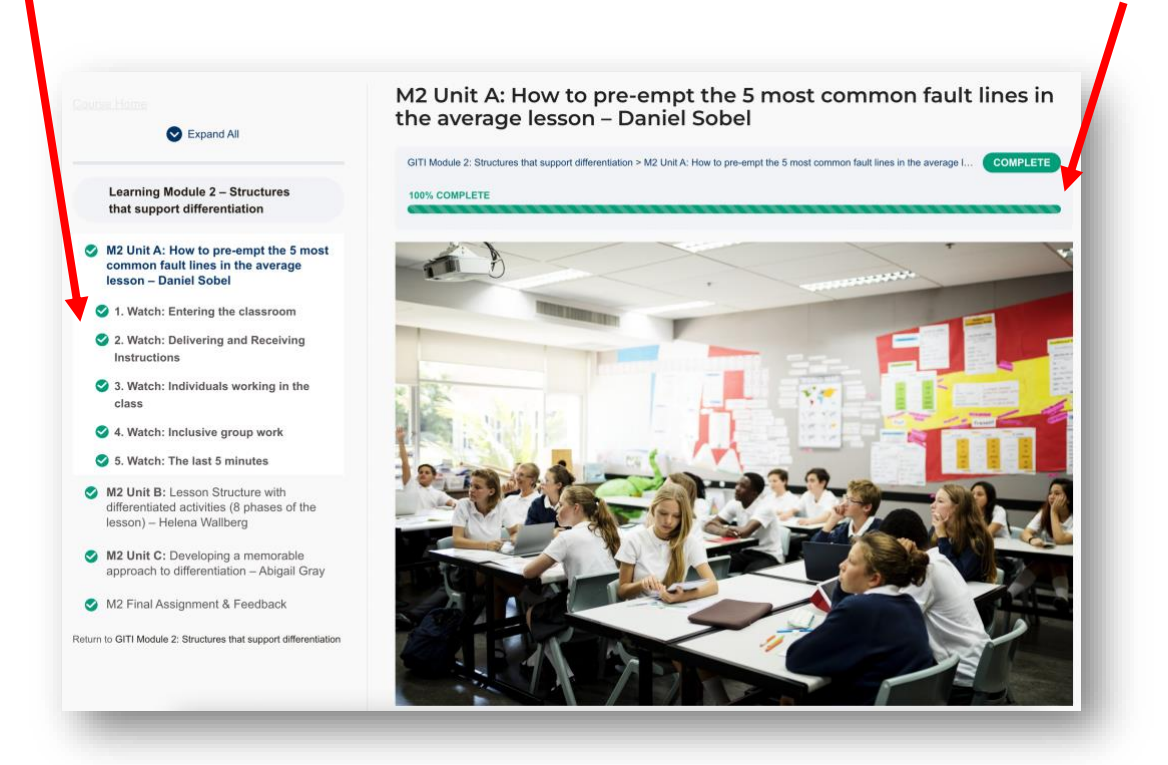

#### **Points**

As you complete each task the learning management system will award you points. These relate to your **coverage** of the whole course and not the content of your individual responses. Each participating school will be able to nominate a Group Leader or Leaders – who can review colleagues' submissions and adjust points if required.

#### **My Learning Profile**

You can access your 'My Learning Profile' underneath the 'Courses' tab. Here you will find a summary of the modules, parts and units that you have completed. You can also find the tasks that you have typed online.

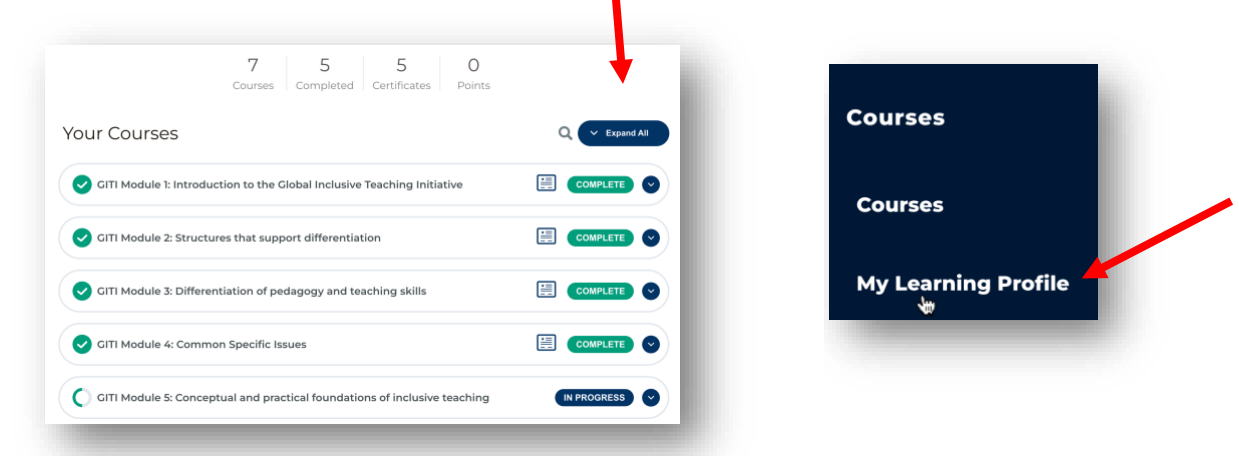